# **Digital User Experience Lezione 6**

Mario Verdicchio Università degli Studi di Bergamo Anno Accademico 2023-2024

# Lezione 6 (7 marzo 2024)

- La navigazione
- La homepage

# La navigazione

- Questa lezione è incentrata sul concetto di **navigazione**
- Per navigazione si intende il processo attraverso il quale un utente esplora i contenuti di un sito o di una app per trovare quanto sta cercando (es. un prodotto, un servizio)
- Utenti che non riescono a trovare quello che cercano abbandonano il sito (o app) e probabilmente non lo useranno più in futuro
- È chiaro che una buona navigazione è fondamentale per il successo di un sito (o app)

#### Esempio dal mondo reale

• Ricerca di un prodotto all'interno di un negozio organizzato per reparti e corsie

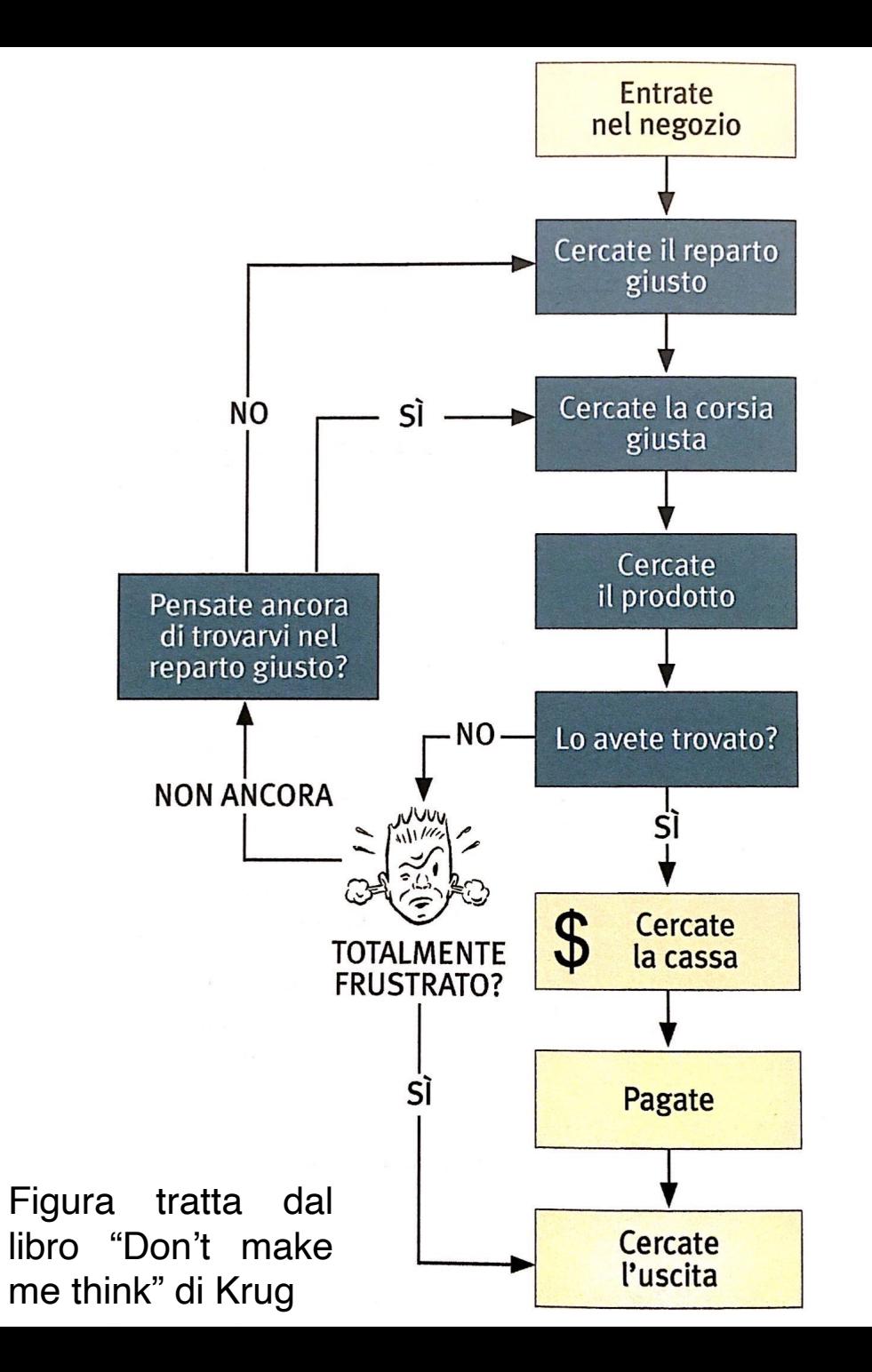

# Esempio più completo

• Prendiamo anche in considerazione la possibilità di chiedere a un dipendente del negozio

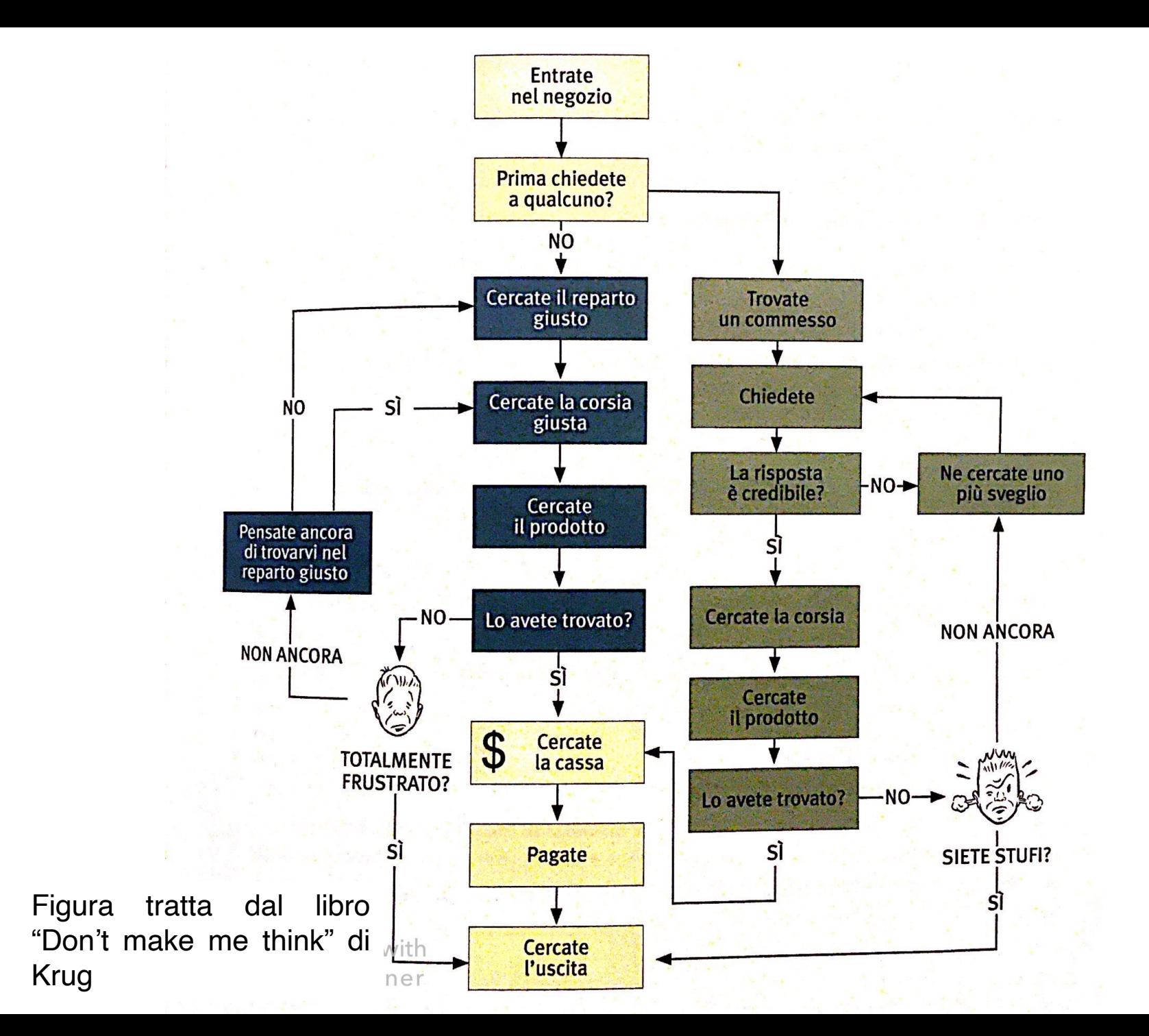

# Navigazione Web

- Ci sono molti punti in comune tra l'esempio precedente e la navigazione degli utenti nel Web:
	- solitamente l'utente entra in un sito Web per cercare qualcosa
	- l'utente può scegliere tra fare un giro tra i prodotti e i servizi sul sito, oppure eseguire una ricerca

# Categorie di utenti

- A seconda delle scelte che fanno, tra esplorazione ed esecuzione di una ricerca, gli utenti si possono classificare in:
	- **orientati alla ricerca**: appena entrano nel sito cercano subito una casella di ricerca
	- **orientati ai link**: per prima cosa esplorano il sito attraverso i link a disposizione, ed eseguono una ricerca solo quando hanno esaurito i link da cliccare o hanno raggiunto un elevato grado di frustrazione
	- **senza orientamento**: eseguono una ricerca o esplorano i link a seconda del loro stato d'animo, della urgenza, o del sistema di navigazione offerto dal sito

# Tipica esplorazione di link

- Solitamente, nella homepage è presente un elenco delle sezioni principali del sito
- L'utente farà click sul link che sembra quello più corretto
- Tipicamente appariranno sottosezioni, tra cui l'utente dovrà scegliere quella più corretta
- Alla fine dovrebbe comparire un elenco di prodotti del genere cercato dall'utente
- Se l'utente non riesce a trovare quello che cerca, lascerà il sito

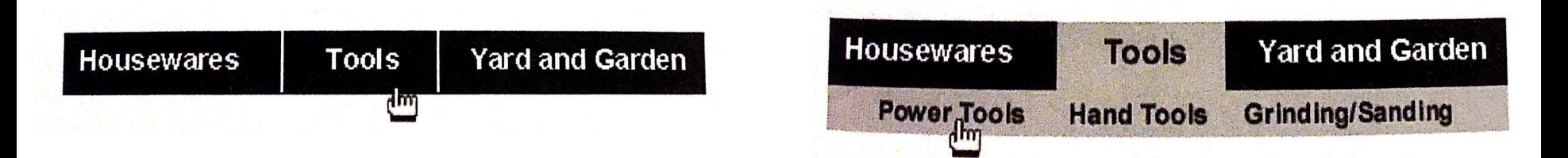

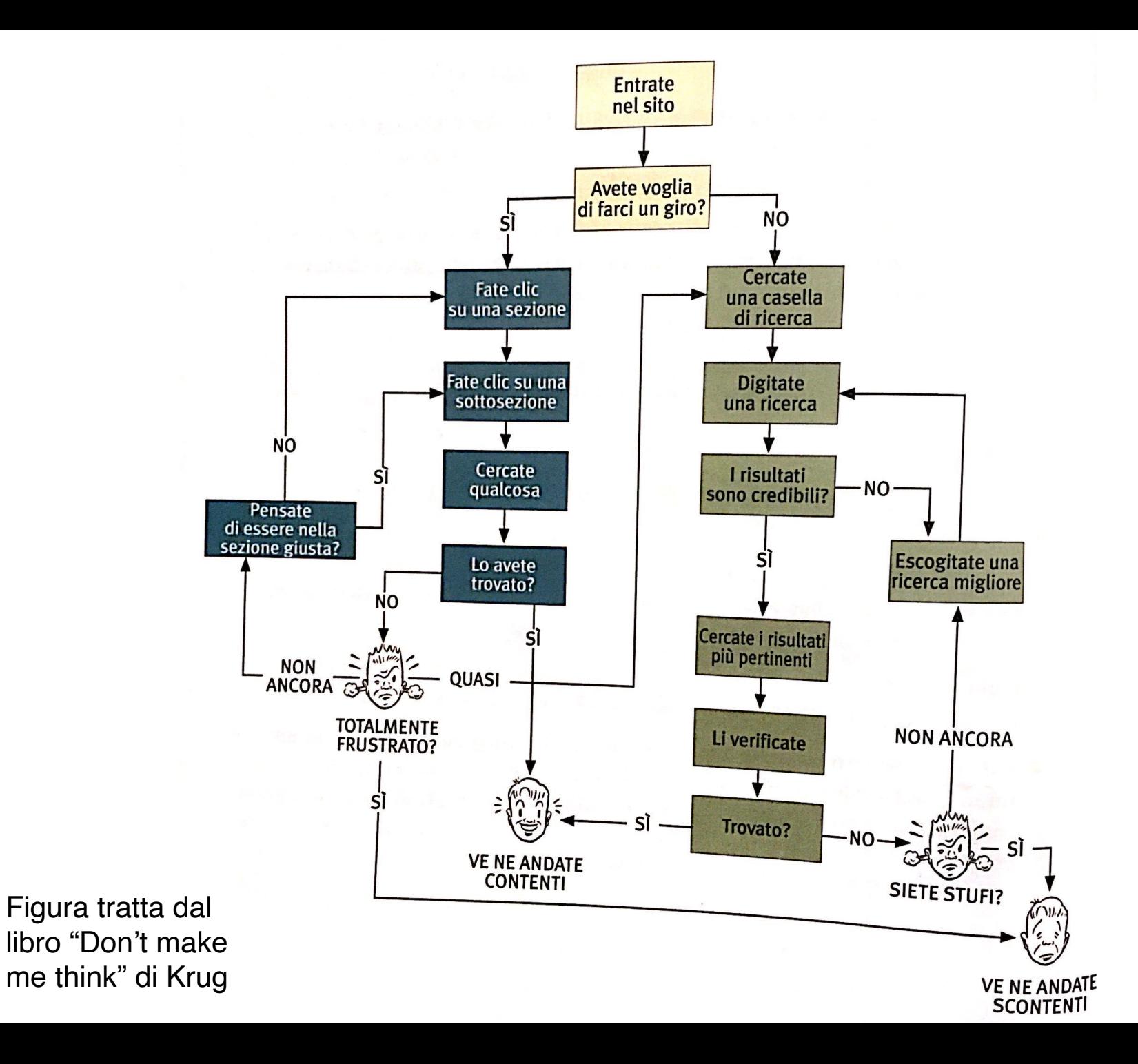

#### Le caratteristiche assenze della navigazione Web

- Nonostante numerose analogie con l'esplorazione di un negozio fisico, nella navigazione Web
	- non c'è **senso delle proporzioni**: stiamo visitando una di 3 pagine o di 3000 pagine? Abbiamo visto tutto quello che ci interessa o dobbiamo continuare a esplorare?
	- non c'è **senso della direzione**: non siamo in uno spazio fisico e non esistono destra e sinistra, o alto e basso. Possiamo solo andare in su e giù lungo la gerarchia dei contenuti, se ce n'è una
	- non c'è **senso della posizione**: non siamo in uno spazio fisico quindi non abbiamo modo di accumulare informazioni su tale spazio per orientarci meglio la prossima volta che lo esploriamo
- A causa di tutte queste mancanze, assumono un ruolo particolarmente importante per la navigazione i seguenti elementi:
	- i **bookmark**, che ci permettono di avere accesso istantaneo a pagine di nostro interesse e che abbiamo già visitato in passato
	- il tasto **indietro**, che ci permette di fare un passo indietro e tornare alla pagina precedente per correggere un nostro errore o riorientare il nostro percorso di navigazione
	- la **homepage**, che, essendo il punto di inizio di ogni navigazione, diventa anche un punto di riferimento a cui possiamo sempre tornare

# Gli scopi della navigazione Web

- La navigazione Web **compensa** la mancanza di uno spazio fisico organizzando lo spazio virtuale degli elementi di un sito
- La navigazione, quindi, è molto più di una **funzionalità** di un sito: è **parte integrante** e fondamentale del sito stesso
- La navigazione serve a **far trovare** all'utente quello che sta cercando
- La navigazione serve a far capire all'utente **dove si trova**  all'interno del sito
- La navigazione **rivela il contenuto** di un sito agli utenti mostrandolo organizzato in una gerarchia
- La navigazione **indica come si usa** il sito agli utenti, mostrando il punto di inizio e le opzioni disponibili
- Infine, una navigazione fatta bene **aumenta la fiducia** degli utenti nei confronti del sito

#### Le convenzioni della navigazione Web

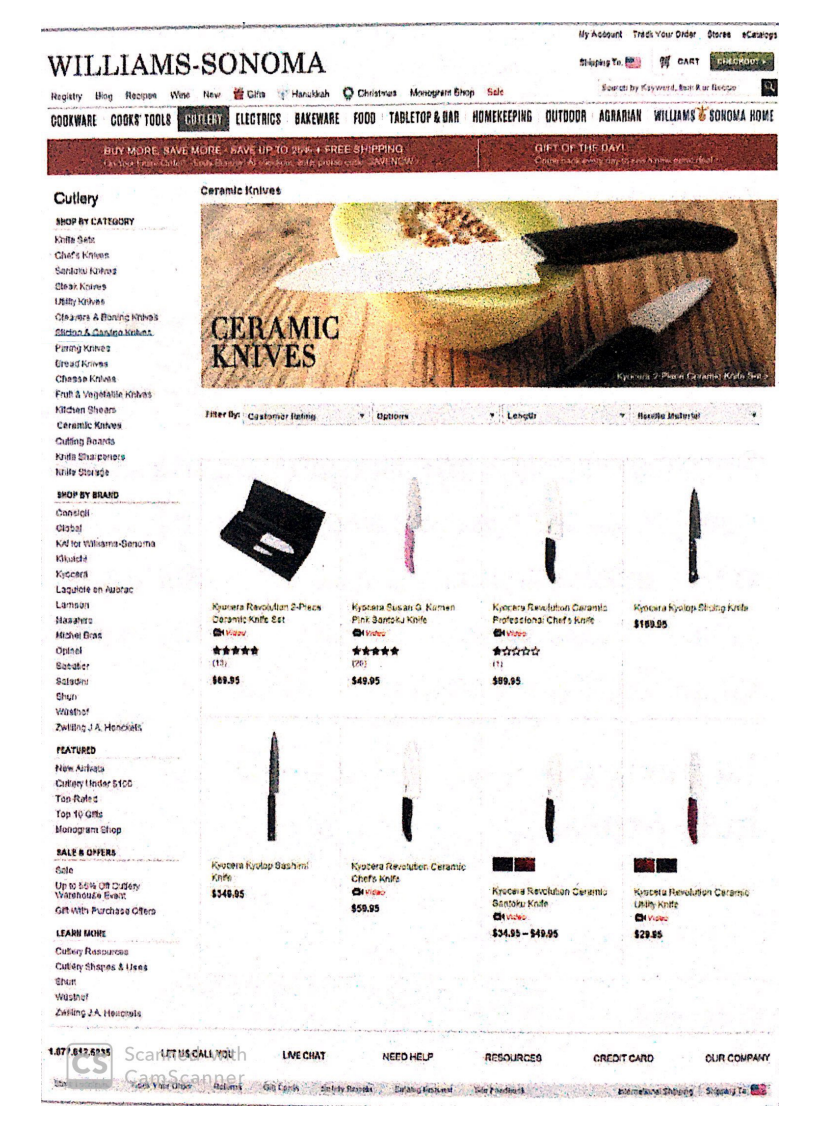

#### Navigazione dello header

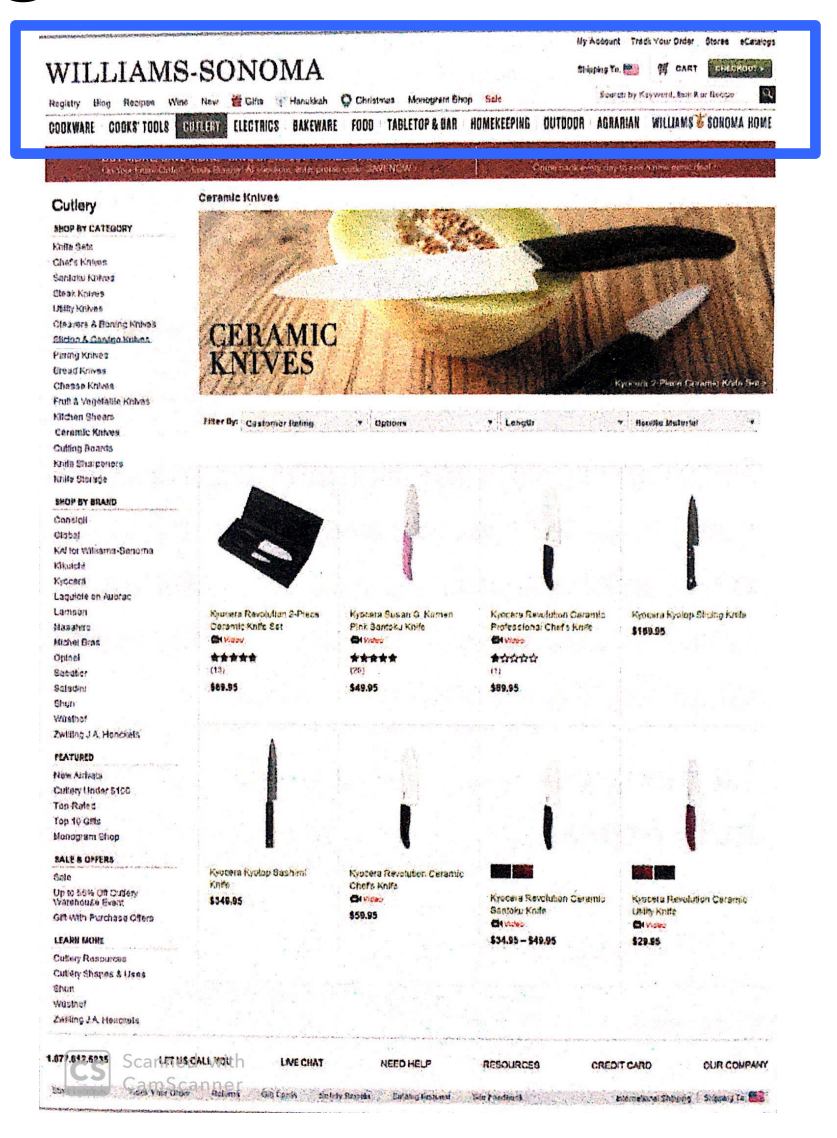

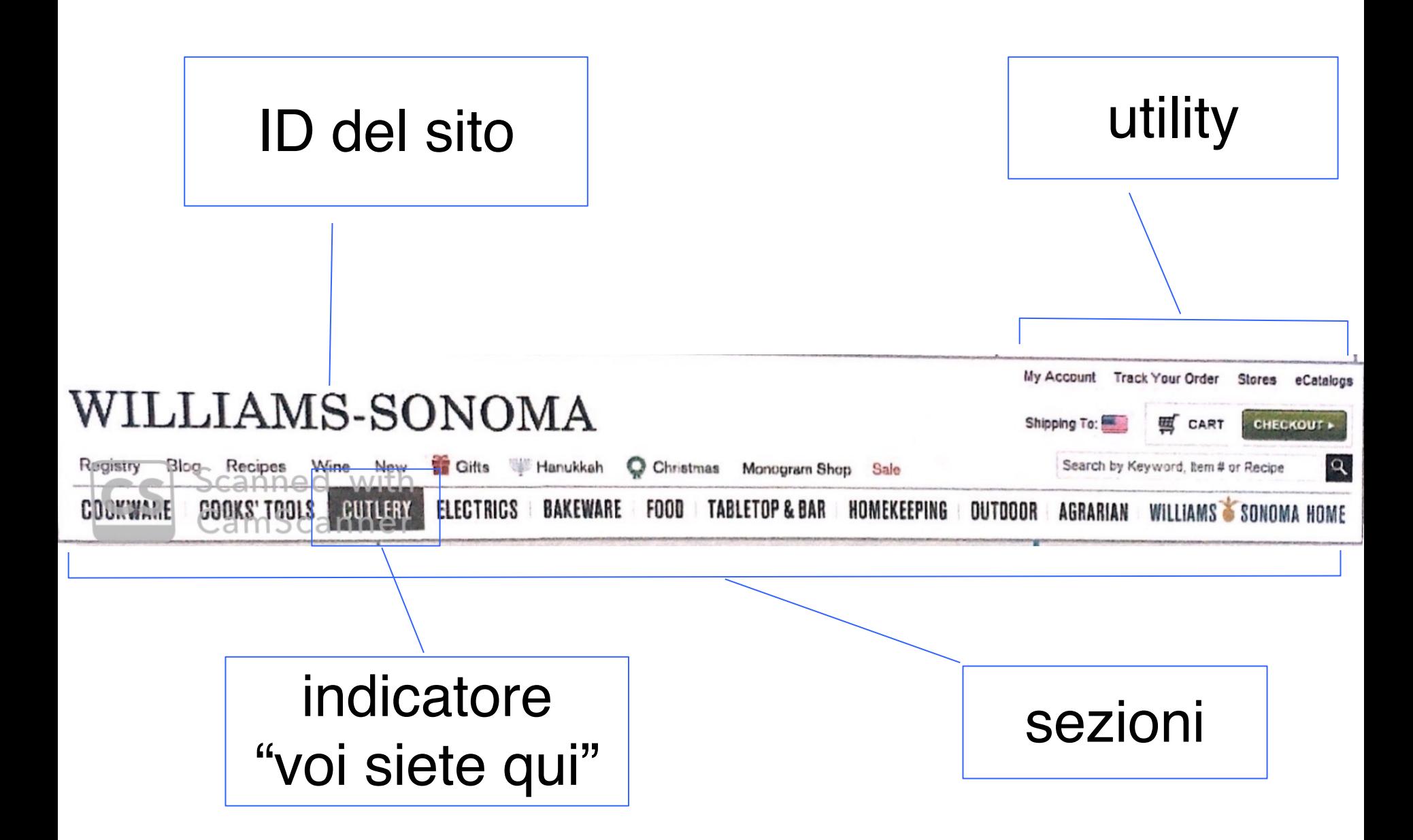

# Navigazione persistente

- Questi elementi sono parte persistente della navigazione:
	- l'ID del sito
	- le utility (inclusa la search)
	- le sezioni
	- l'indicazione "voi siete qui"
- Ossia, devono essere presenti in tutte le pagine del sito (tranne quelle contenente i form da compilare, dove basta l'ID del sito e le utility che sono utili per la compilazione del form)

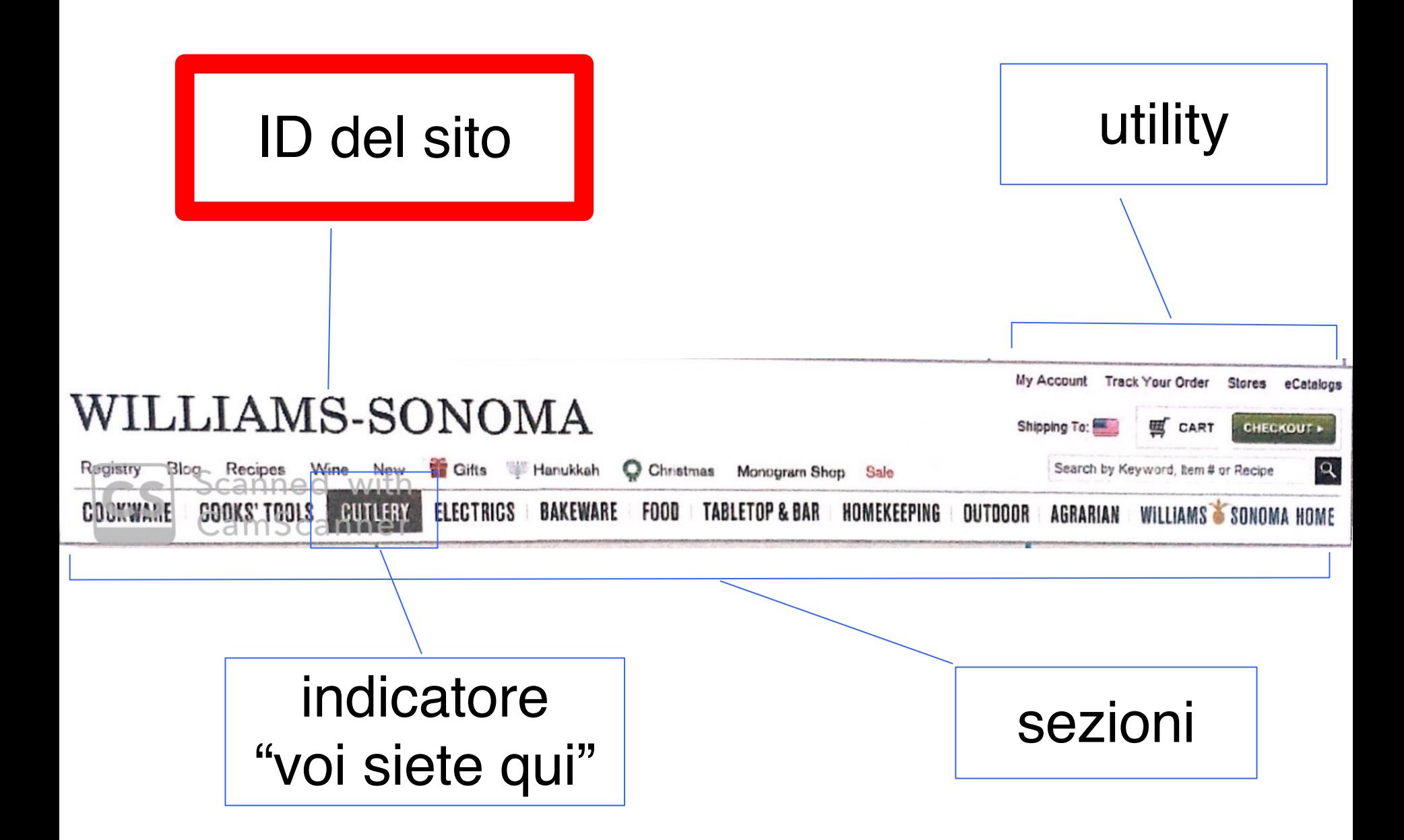

# ID del sito

- L'identità e il logo di un sito sono come l'insegna che reca il nome di un edificio
- La differenza è che, una volta entrati in un edificio fisico, sappiamo dove siamo, mentre con un sito Web dove si passa con un click da una pagina all'altra o addirittura da un sito all'altro, l'utente ha sempre bisogno di vedere l'ID di un sito
- L'ID di un sito, quindi, deve essere presente in ogni pagina

# Posizione dell'ID del sito

- Nei siti scritti in una lingua che va da sinistra a destra, la posizione più naturale per l'ID del sito è nell'angolo in alto a sinistra
- Poiché l'ID rappresenta l'intero sito, esso è l'elemento che è più in alto nella gerarchia logica del sito:
	- il sito
		- sezioni del sito
			- sottosezioni
				- » sotto-sotto sezioni
					- la pagina
						- aree della pagina
							- elementi della pagina

# L'ID del sito come link

- Un uso ulteriore e molto comune dell'ID in alto a sinistra è quello di usarlo come link per portare alla homepage
- L'ID allora funge da ancora di salvezza per tornare sempre al punto di inizio nel caso ci si sia persi o il processo non sia andato a buon termine e richieda un reset
- Krug suggerisce comunque, oltre all'uso del ID come link, di aggiungere "home" alla lista delle sezioni, per essere sicuri che l'utente si accorga di questa possibilità di rientro alla base

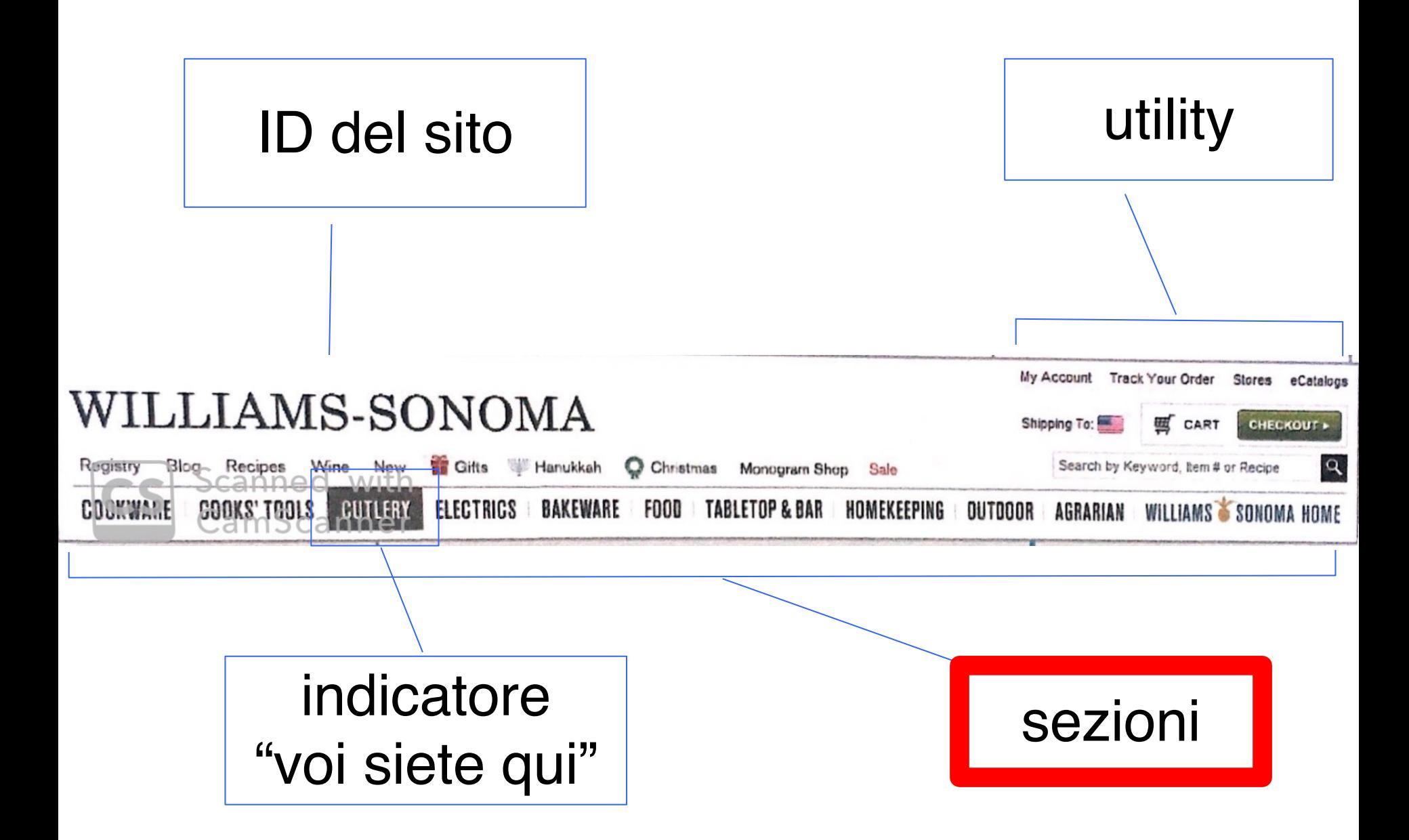

#### Le sezioni

- Le sezioni sono i link che portano alle sezioni principali del sito, ossia il livello più alto della gerarchia del sito
- Le sezioni sono a volte chiamate navigazione **primaria**, in contrasto con le sottosezioni che costituiscono invece la navigazione **secondaria**
- Spesso, navigando tra le sezioni primarie, a un utente è data la possibilità di visualizzare le sezioni secondarie con una soluzione grafica dinamica in cui compaiono le sottosezioni che fanno parte della sezione al momento selezionata dall'utente

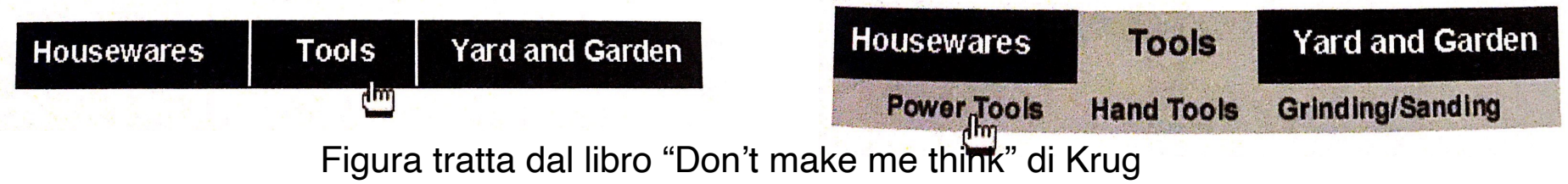

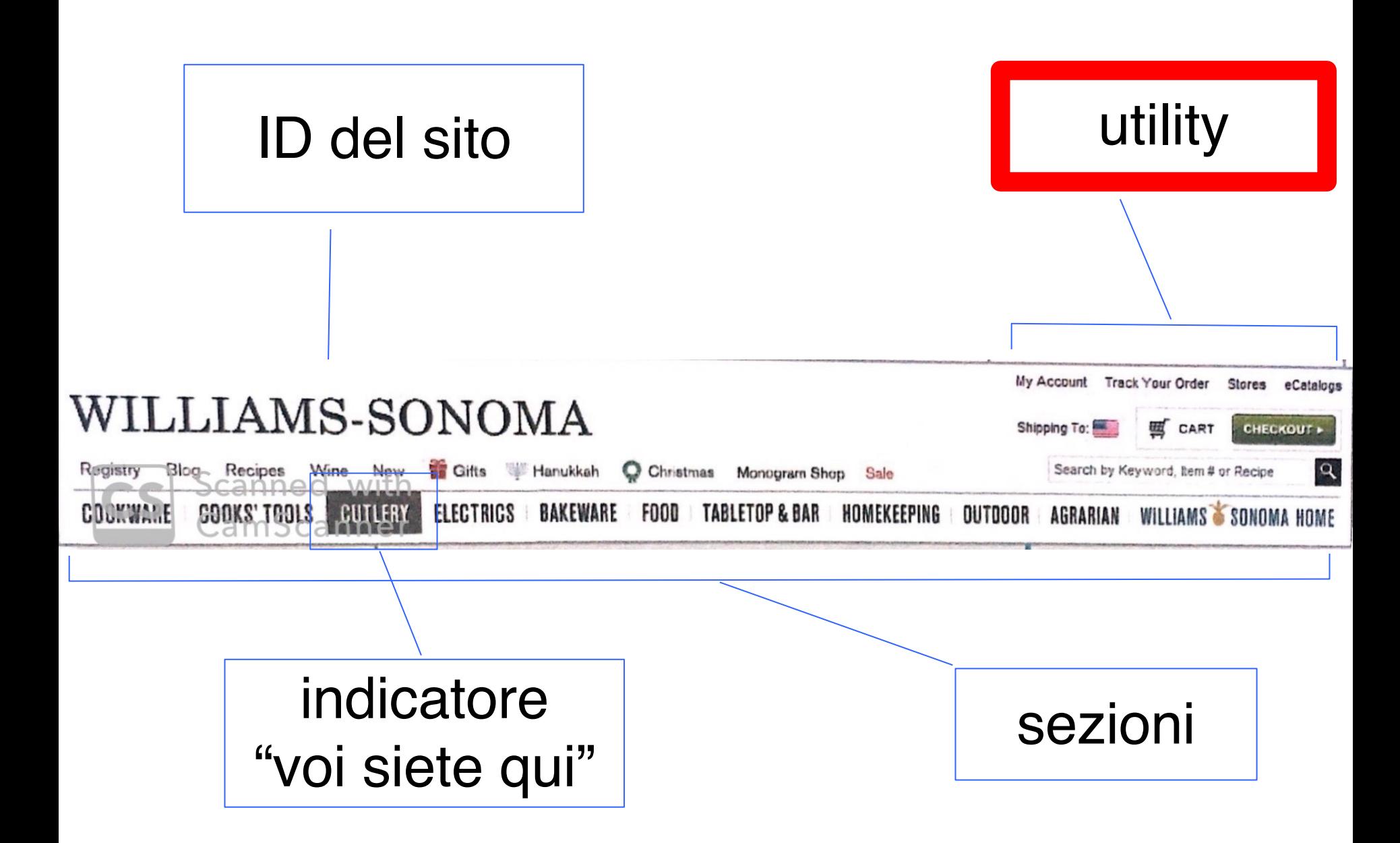

# Le utility

- Le utility sono link che conducono a elementi importanti del sito, ma che non fanno parte della gerarchia dei contenuti del sito
- Si tratta di elementi che possono aiutare l'utente a usare il sito (registrazione, log in, help, mappa del sito, carrello della spesa, ricerca, etc.) oppure che forniscono informazioni su chi gestisce il sito (about us, contact us, etc.)
- Tipicamente, le utility sono presentate con un rilievo leggermente inferiore rispetto alle sezioni (un caso a parte sono le utility di fondamentale importanza, come il carrello e la search per un sito di e-commerce)

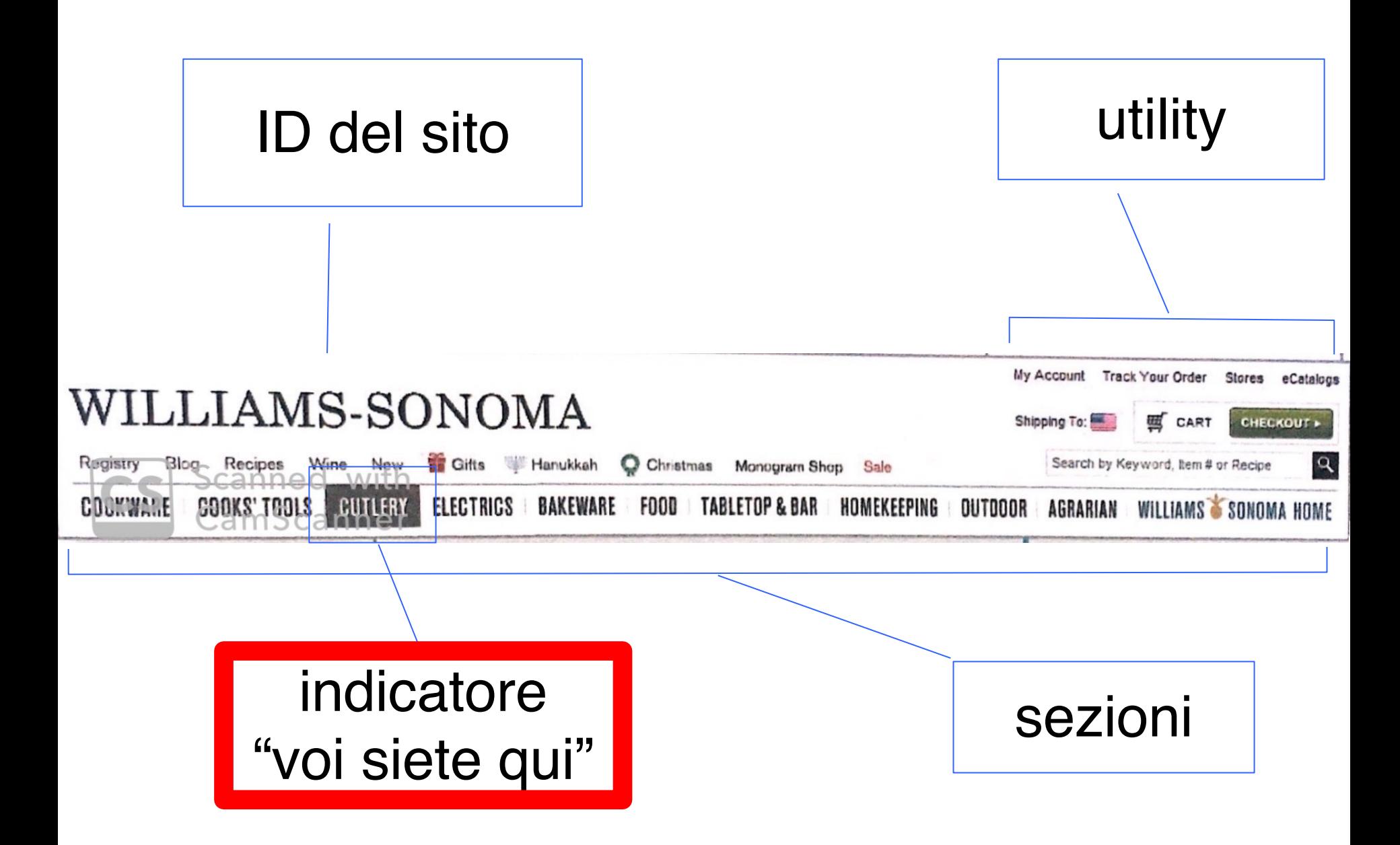

# "Voi siete qui"

- La navigazione Web può contrastare l'assenza di orientamento in uno spazio fisico indicando dove un utente si trova all'interno della gerarchia del sito
- Questo si può ottenere evidenziando la posizione attuale nella barra di navigazione, negli elenchi, o nei menù che appaiono all'interno della pagina

#### Esempio di "voi siete qui"

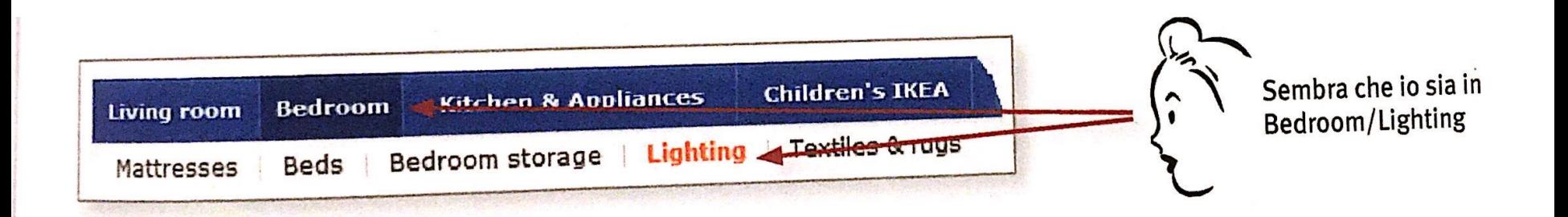

# Dov'è il "voi siete qui"?

- Ci sono varie tecniche grafiche per indicarlo:
	- $-$  mettendo accanto un puntatore  $\sum$
	- cambiando il colore del testo
	- usando il **grassetto**
	- invertendo il colore del pulsante
	- cambiando il colore del pulsante

#### Il problema della percettibilità

Sports Business Entertainment Politics

• Il problema è che molto spesso gli UI designer scelgono font sottili per un'estetica più raffinata, a scapito della visibilità e della distinzione del "voi siete qui"

#### Breadcrumbs

- **Briciole di pane** in italiano, sono una versione più ricca del "voi siete qui", perché non solo indicano dove l'utente si trova, ma anche tutto il percorso, a partire dalla homepage, che lo ha portato lì
- Il vantaggio delle breadcrumbs è che danno all'utente la possibilità di ritornare a qualunque pagina precedente, parte del percorso

#### Esempio di breadcrumbs

Best Buy , TV & Home Theater , TV Stands, Mounts & Storage , TV Stands , 40" - 49" BEST Q **WLEKLY DEALS Candil Cards** Español Search by Keyword, SKU # or item # **Stores** Orders Help Sign In or Create an Account SHOPS & DEALS **GIFTS**  $m \sqrt{m}$ **PRODUCTS SERVICES** NEW CYBER WEEK DEALS AVAILABLE NOW Shop Cyber Week deals > Best Buy , TV & Home Theater , TV Stands, Mounts & Storage , TV Stands , 40° - 49°  $12345$ View: 15 per page v 1 - 15 of 156 You've Selected Maximum Flat Panel TV Stzs. Sort by: | Best Selling Compare up to 4 items **COMPARE** 40" - 49" (Remove) Init<sup>tu</sup> - TV Stand for Most Flat-Panel TVs Up To 47" \$129.99 Model: NT-MG1344 SKU: 5667005 . Free Shipping on Orders **Narrow Your Results** \$25 and Up Holds most flat-panel TVs up to 47" weighing up to 95 lbs ; 3 tempered-Get 5% Cack in Rewards glass shelves, steel frame, open design Compare Seller **See How** Dest Buy Items (100) Customer Reviews: 1999 Save 45 of 5 (132 reviews) Marketplace Seder Rents (56) Check Shipping & Availability » Add to Carl **Customer Reviews** Top-Rated (9) Init<sup>ra</sup> - Gaming Hi-Boy TV Stand for Flat-Panel TVs up to Sale: 5149.99 **Current Offers** 46" On Sale (62)

# Consigli di implementazione

- **Metterle in alto**: dall'esperienza di molti usability test, sembra che le breadcrumbs funzionino meglio quando sono poste nella parte alta della pagina
- **Usare > tra i diversi livelli**: è un separatore che suggerisce anche l'idea del flusso del percorso che ha portato alla posizione attuale
- **Applicare il grassetto all'ultimo elemento**: è un modo per mettere in risalto la pagina in cui l'utente si trova. Dal momento che l'utente è già lì, l'ultimo elemento è anche l'unico dei breadcrumbs a NON essere un link

#### I nomi delle pagine

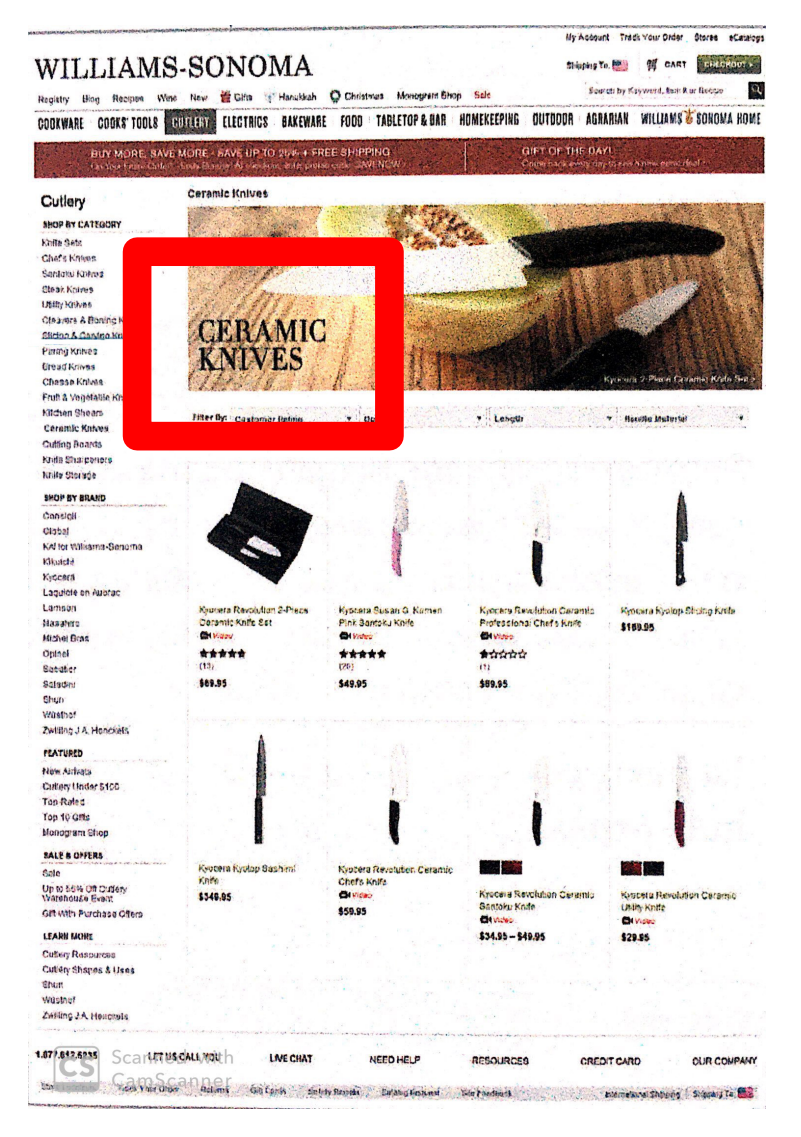

# Regole per i nomi delle pagine

- **Tutte le pagine devono avere un nome.** Ci sono UI designer che, in un'ottica minimal, ritengono sufficiente il nome della pagina nella navigazione, ma è sempre meglio inserire il nome della pagina anche nella pagina stessa.
- **Il nome deve trovarsi al posto giusto.** Il nome deve racchiudere il contenuto della pagina, quindi la posizione è in alto, magari con anche una cornice che racchiude il contenuto.
- **Il nome deve essere ben visibile**, tramite colore, tipo di carattere, e dimensioni, tipicamente le più grandi nella pagina.
- **Il nome deve corrispondere alla parola su cui l'utente ha fatto clic** per arrivare alla pagina. Una mancata corrispondenza genera confusione e sfiducia.

#### Scala decrescente di fiducia

Se un utente clicca su Regali per donne e arriva a una pagina con questi titoli, la sua fiducia sarà…

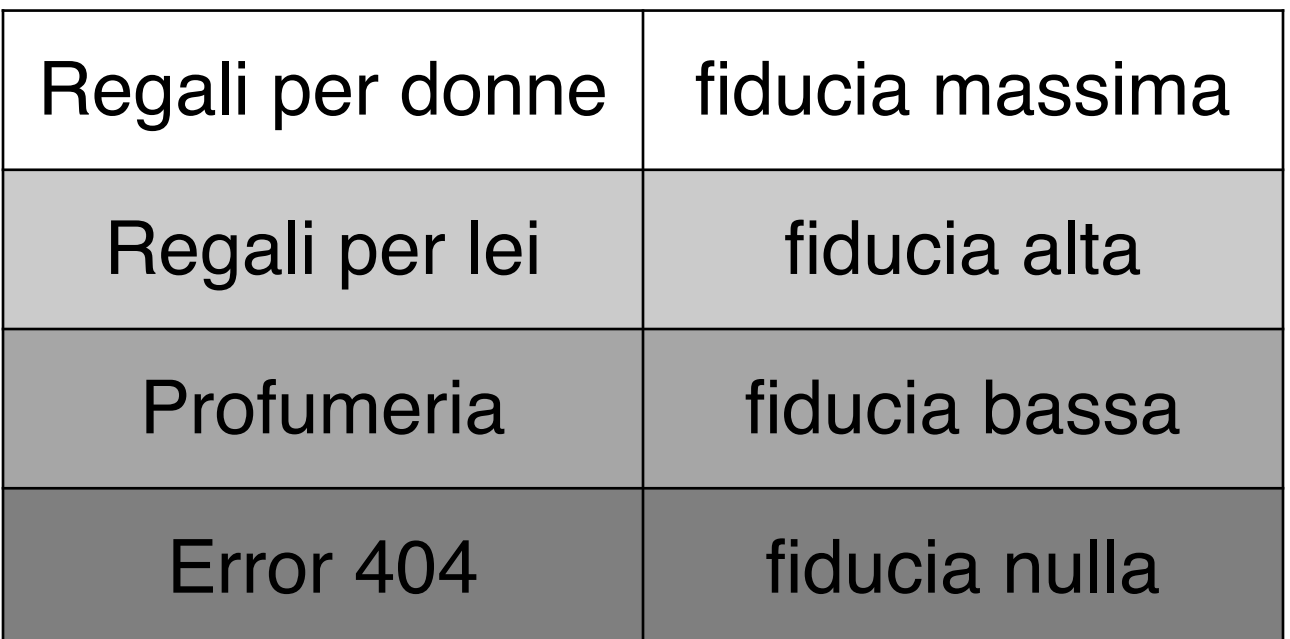

#### Navigazione locale

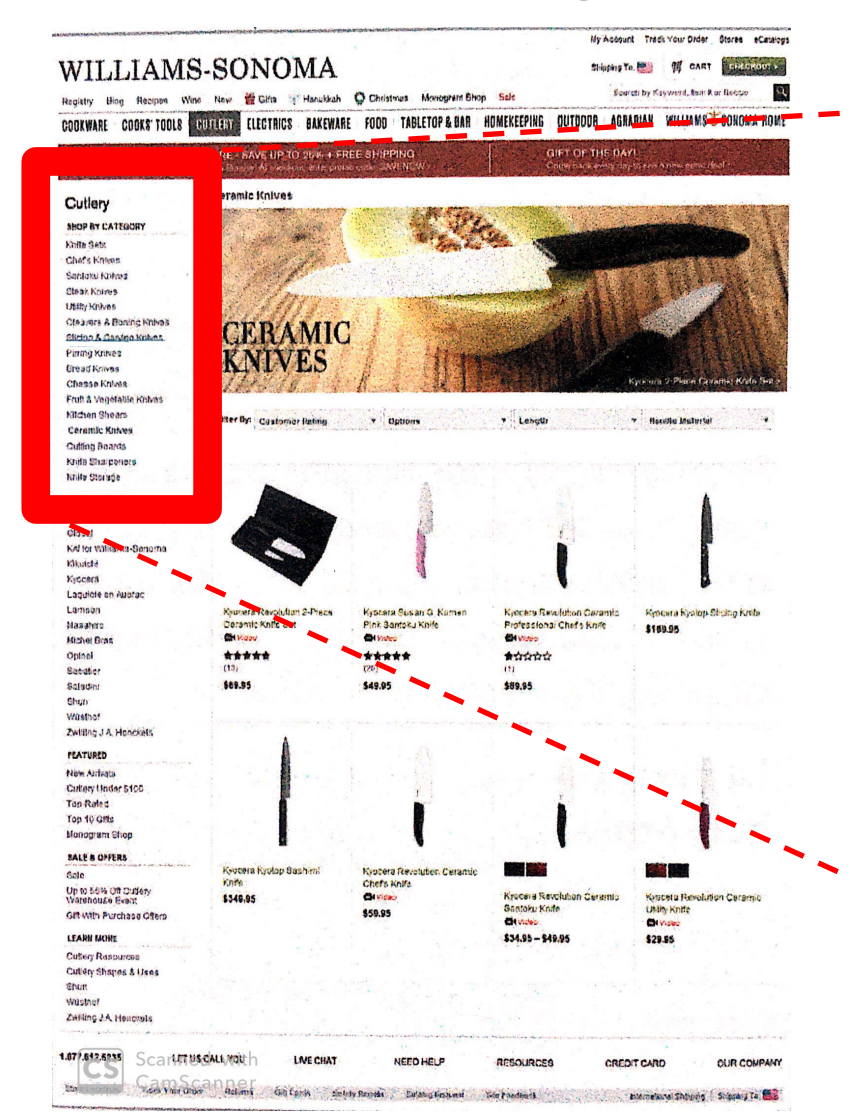

#### Cutlery

**SHOP BY CATEGORY** 

**Knife Sets Chefs Knives** Santoku Knives **Steak Knives Utility Knives Cleavers & Boning Knives Slicing & Carving Knives Paring Knives Bread Knives Cheese Knives Fruit & Vegetable Knives Kitchen Shears Ceramic Knives Cutting Boards Knife Sharpeners Knife Storage** 

# Navigazione locale

- La navigazione locale riguarda tutti i contenuti del sito che si trovano allo stesso livello della pagina attualmente visitata
- Potremmo vederla come uno spostamento orizzontale dell'utente tra pagine che sono allo stesso livello
- La pagina visitata, all'interno del menù della navigazione locale, deve essere naturalmente messa in evidenza (con puntatore, o grassetto, o colore diverso etc.)

#### Navigazione del footer

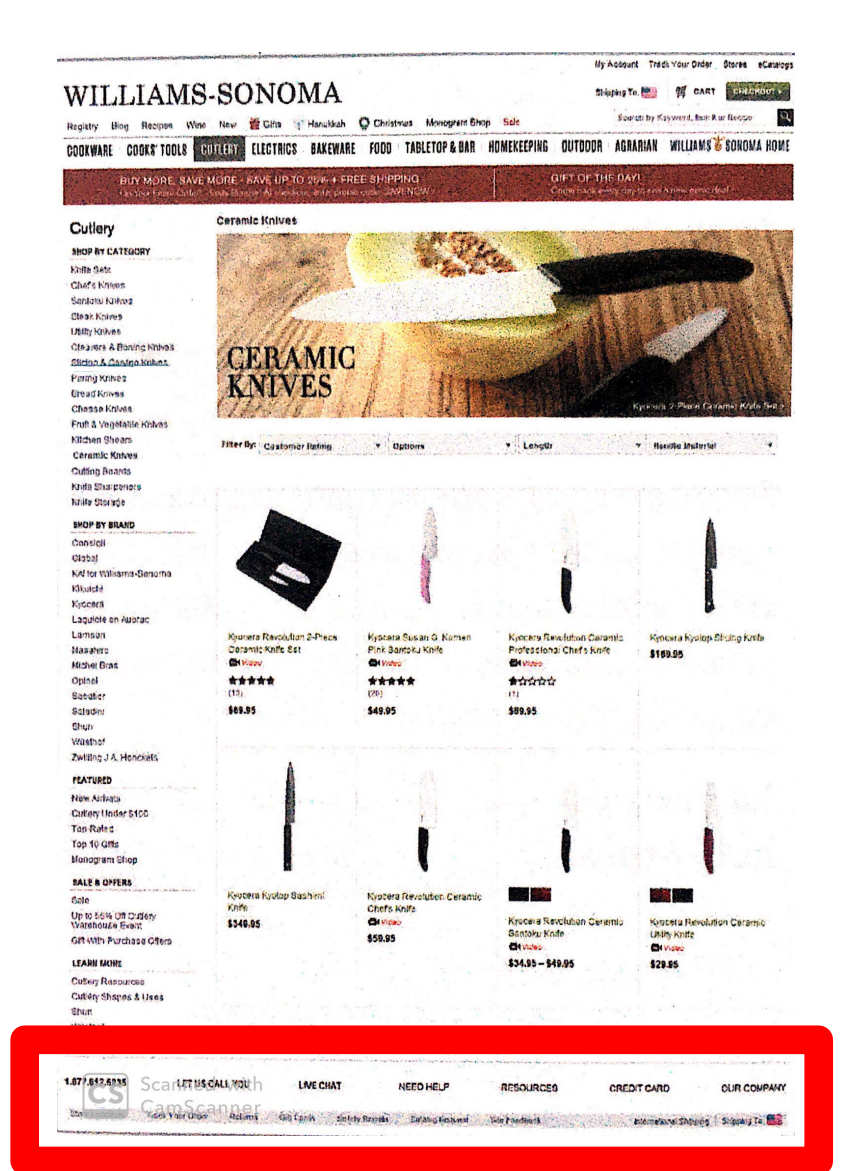

## Navigazione del footer

- Fanalino di coda della navigazione, sia in termini di posizione, sia in termini di importanza, è il footer, o fondo della pagina
- Tipicamente, nel footer verranno inseriti i link delle utility meno usate dagli utenti

# Il test del bagagliaio

- Con gusto un po' macabro, Steve Krug chiama "test del bagagliaio" una prova empirica per vedere se la navigazione di un sito è realizzata bene
- Il test si chiama in questo modo perché dovete immaginare di essere rapiti, bendati e messi nel bagagliaio di un'auto e portati in un luogo dove venite tirati fuori e sbendati
- Che cosa riuscite a capire del luogo dove vi trovate?

# Il test del bagagliaio su un sito

- Posti di fronte a una pagina a caso di un sito, se la navigazione è disegnata bene, dovreste essere in grado di capire immediatamente quanto segue:
	- Di che sito si tratta? (ID del sito)
	- In che pagina vi trovate? (Nome della pagina)
	- Quali sono le sezioni principali del sito? (Sezioni)
	- Quali opzioni avete a questo livello? (Navigazione locale)
	- Dove vi trovate nello schema dei contenuti? (Indicatori "Voi siete qui")
	- Come fate a eseguire una ricerca? (Barra search)

# La navigazione Web

- La metafora del rapimento non è poi così assurda
- Gli UX designer spesso immaginano che gli utenti arrivino al loro sito seguendo percorsi lineari, chiari, precisi
- Il Web, però, è una rete di pagine collegate tra loro tramite numerosi link
- Molto spesso gli utenti si imbattono in una pagina all'improvviso, senza preparazione, proprio come una persona rapita
- È fondamentale disegnare la navigazione del vostro sito in modo da renderne l'uso semplice a tutti gli utenti, sia quelli arrivati passo dopo passo sia quelli arrivati all'improvviso

#### La homepage

- La **homepage** è la prima pagina che si apre quando un utente arriva a un sito tramite il suo indirizzo
- È la pagina di benvenuto, il biglietto da visita, la prima impressione che un sito dà di se stesso
- La homepage, per questo suo ruolo molto importante, deve contenere una grande quantità di informazioni

- **Identità e missione del sito**: la homepage deve mostrare immediatamente la natura del sito e i suoi obiettivi, oltre a convincere subito l'utente che deve rimanere e non andare a un altro sito
- **Gerarchia del sito**: la navigazione persistente deve dare una panoramica di tutti i contenuti e le funzionalità del sito, e come sono organizzati

- **Ricerca**: nella maggior parte dei siti, la homepage deve contenere una barra per la ricerca ben visibile
- **Elementi di richiamo**: analogamente alla copertina di una rivista, la homepage deve invogliare l'utente a esplorare il sito, suggerendo la presenza di contenuti interessanti
- **Promozione dei contenuti**: la homepage deve porre in evidenza i contenuti più recenti, i migliori, i più popolari

- **Promozione delle funzionalità**: la homepage deve invitare l'utente a esplorare il sito e provarne le funzionalità
- **Contenuti temporanei**: la homepage deve mettere in evidenza contenuti temporanei che cambiano di frequenza per convincere gli utenti a tornare spesso, e deve comunque mostrare delle novità per segnalare agli utenti che non è stato abbandonato ma è in continua evoluzione
- **Business**: la homepage deve riservare un certo spazio per la pubblicità, per le promozioni, e per le eventuali operazioni di co-branding

- **Scorciatoie**: i contenuti richiesti dagli utenti con maggiore sequenza dovrebbero avere un link nella homepage per facilitarne l'accesso da parte degli utenti
- **Registrazione**: se il sito include funzionalità di registrazione, la homepage deve contenere i link, le caselle di testo e i pulsanti che permettano ai nuovi utenti di registrarsi (sign up) e a quelli vecchi di entrare (sign in), oltre a un modo per far capire all'utente che è entrato (welcome, welcome back)

# Obiettivi della homepage

- Oltre a questi bisogni concreti, la homepage deve perseguire anche obiettivi più astratti:
	- mostrare all'utente quello che sta cercando
	- proporre all'utente contenuti potenzialmente interessanti non necessariamente legati alla sua ricerca
	- mostrare all'utente in maniera chiara il punto di inizio della sua ricerca
	- stabilire credibilità e fiducia facendo un'ottima prima impressione sull'utente

#### Problematiche della homepage

- Data la sua importanza e visibilità (per alcuni visitatori si tratta dell'unica pagina del sito che vedranno), la homepage diventa anche fonte di sfide difficili:
	- tutte le persone e le organizzazioni che partecipano al sito vogliono un annuncio o un **link** alla loro sezione sulla homepage, causano lotte per la visibilità
	- tutte le persone parte dell'organizzazione vogliono esprimere la loro **opinione** sulla homepage, data la sua importanza
	- a differenza di pagine a livelli inferiori nella gerarchia, che possono essere differenziate a seconda del loro contenuto e del loro potenziale pubblico, la homepage deve **piacere a tutti** i visitatori del sito

#### Le domande fondamentali

- Visti tutti i contenuti e tutte le persone coinvolte nella creazione di una homepage, i compromessi su che cosa presentare sono inevitabili
- Un punto fondamentale e irrinunciabile è il seguente: la homepage deve **comunicare l'idea generale del sito**
- Un modo per controllare se ciò avviene è vedere se la homepage risponde a queste domande che l'utente si pone quando vi accede:
	- che cos'è?
	- che cosa c'è qui?
	- che cosa posso fare qui?
	- perché dovrei rimanere qui e non andare altrove?

#### L'importanza della prima impressione

- La prima impressione dell'utente è molto importante per un preciso motivo:
	- NON perché l'utente si porta dietro tale prima impressione per tutta la navigazione successiva del sito
	- BENSÌ perché gli esperti di UX hanno empiricamente verificato che gli utenti Web hanno sviluppato una sensibilità che permette loro di capire rapidamente se un sito si presenta bene o meno
	- INOLTRE, se gli utenti riescono ad acquisire un'idea chiara e veritiera dei contenuti del sito, saranno anche facilitati nel navigarlo meglio
- In altre parole:
	- molto spesso la prima impressione degli utenti riflette correttamente l'efficacia del sito
	- se la prima impressione è buona (perché l'utente riesce a capire da subito lo scopo del sito), spesso la navigazione ne risulta facilitata, confermando tale impressione
- L'utente, quindi, si porta dietro la prima impressione, ma perché tale prima impressione lo aiuta nella navigazione, e non perché essa crea un impatto emotivo che permane nell'utente

- **"Non ce n'è bisogno. È ovvio che cosa offra il sito."**
- Il problema di chi lavora al contenuto di un sito Web è che lo conosce talmente bene da darlo per scontato e dimenticarsi che nulla è chiaro per gli utenti che lo visiteranno per la prima volta.
- Ricordarsi dell'empatia, del bisogno di mettersi nei panni degli utenti.

- **"La spiegazione può essere utile alla prima visita, ma poi la gente si annoia."**
- Naturalmente, se la spiegazione del sito occupa metà della homepage, gli utenti si annoieranno presto, ma se tale spiegazione viene dimensionata in maniera corretta, sarà informativa per i nuovi utenti e non invasiva per i vecchi utenti.

- **"Chiunque abbia davvero bisogno del sito, capirà di che si tratta."**
- La visione secondo cui gli utenti che non comprendono subito il sito non siano parte del pubblico target è molto ristretta, e rischia di sviare l'attenzione dei gestori del sito da una fetta importante dei loro potenziali clienti.

- **"Ci penserà il marketing a comunicare tutto."**
- Questo modo di pensare sopravvaluta il potere del marketing.
- Una efficace campagna può portare gli utenti al sito, ma il fattore decisivo è farli rimanere, e per questo serve un sito comprensibile e navigabile.

# Il ruolo della homepage nel Web

- I link sono ovunque: sulle pagine stesse, nelle email, nei tweet, nei messaggi che ci scambiamo attraverso social network e app di messaging
- Ogni pagina di qualunque sito è accessibile tramite link da ogni parte del Web e dei servizi di comunicazione
- In un contesto del genere, ha ancora senso dare così tanta attenzione alla homepage, considerando anche il ruolo della navigazione persistente nella pagine di un sito?

## Il ruolo della homepage nel Web

- La risposta è semplice: sì. Perché?
	- Perché le pagine interne di un sito devono innanzitutto presentare il loro contenuto, e non hanno lo spazio sufficiente a comunicare l'idea generale del sito.
	- Perché anche se gli utenti vengono istantaneamente portati in una pagina interna di un sito, molto spesso usano la navigazione persistente (in questo caso, il logo/link del sito) per andare alla homepage e orientarsi meglio.

# I punti focali della homepage

- Tutti i contenuti della homepage possono aiutare l'utente a comprendere l'essenza del sito, ma ci sono in particolare tre punti dove si trovano dichiarazioni esplicite su che cos'è il sito:
	- tagline
	- welcome blurb
	- "per saperne di più"

# **Tagline**

- La tagline ("tag": etichetta, "line": riga) è una breve frase visivamente collegata all'ID del sito
- La sua posizione è tipicamente immediatamente sotto il logo del sito, oppure alla sua destra
- Vuole essere una breve descrizione dell'intero sito, una frase che caratterizza l'intera iniziativa, riassumendone il significato e i pregi

• **Chiare e informative**: spiegano bene che cosa fa un sito o l'organizzazione che lo gestisce

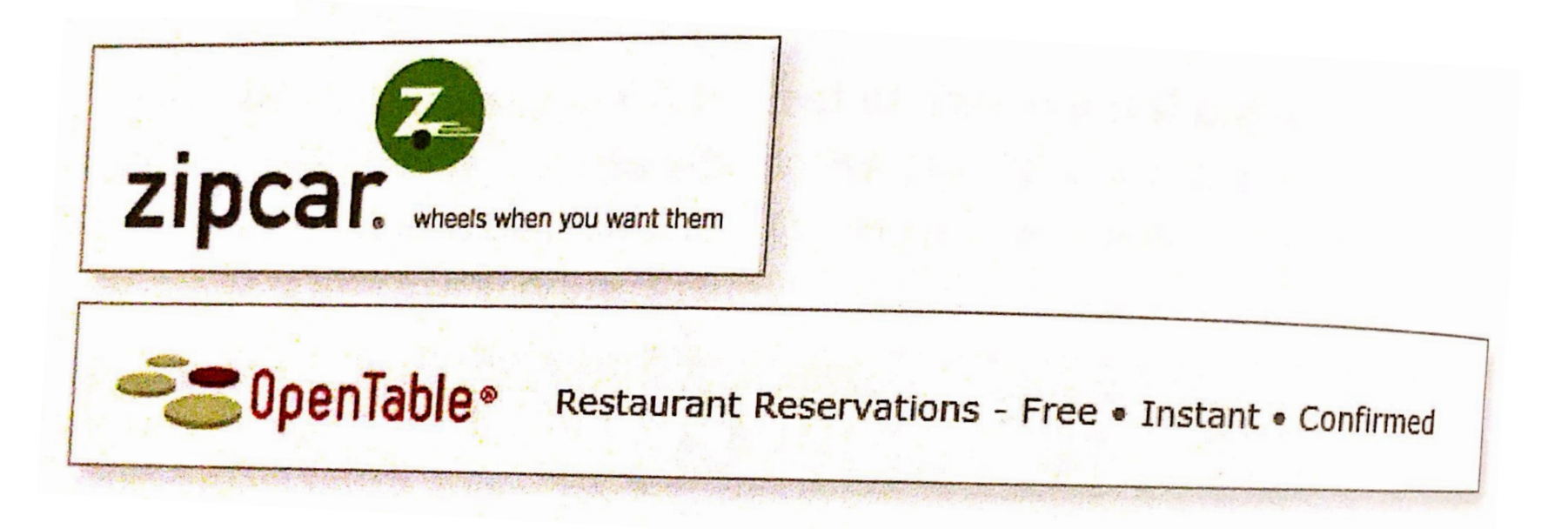

• **Sufficientemente lunghe, ma non troppo**: 6-8 parole sono abbastanza per esprimere un pensiero completo, pur mantenendo rapidità di lettura e ritenzione

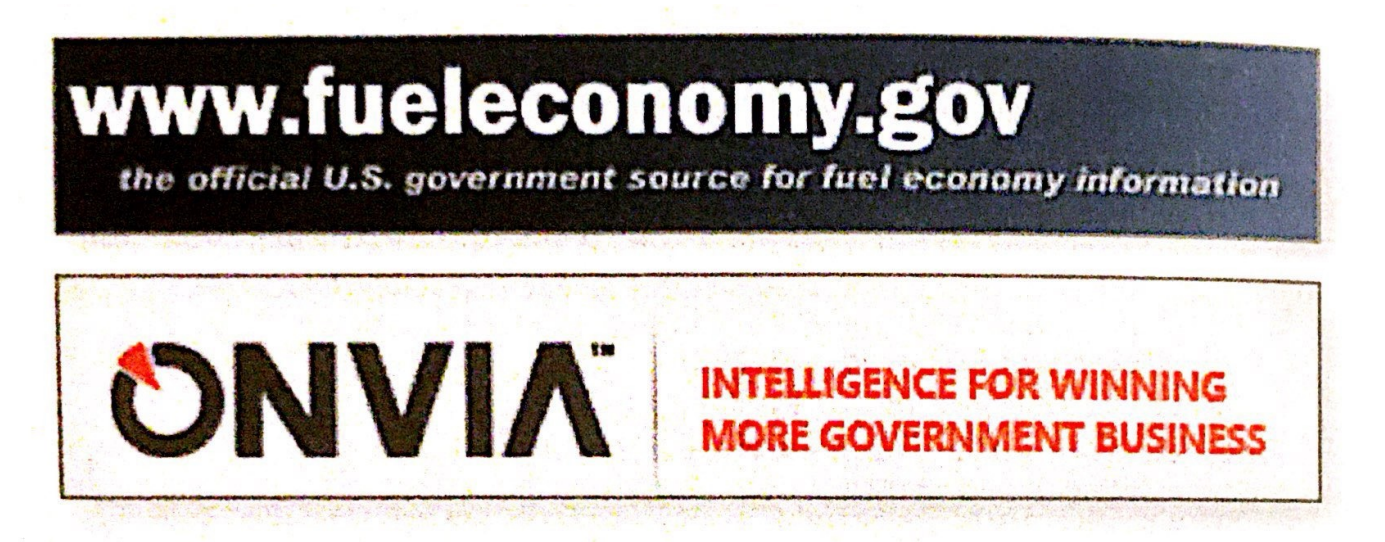

• **Differenziazione**: una tagline serve anche a distinguere un sito da tutti gli altri. Una buona tagline (criterio suggerito dal solito Nielsen) è quella che nessun altro userebbe se non i creatori del sito.

#### **Urbanspoon Boston**

Boston restaurants and reviews from critics, food bloggers, and friends.

#### **Urbanspoon Tucson**

Tucson restaurants and reviews from critics, food bloggers, and friends.

#### **Urbanspoon Brisbane**

Brisbane restaurants and reviews from critics, food bloggers, and friends.

• **Piacevolezza, vivacità e ingegno**: che una tagline sia ingegnosa è una buona qualità, PURCHÉ l'ingegnosità aiuti a trasmettere il messaggio e non lo oscuri.

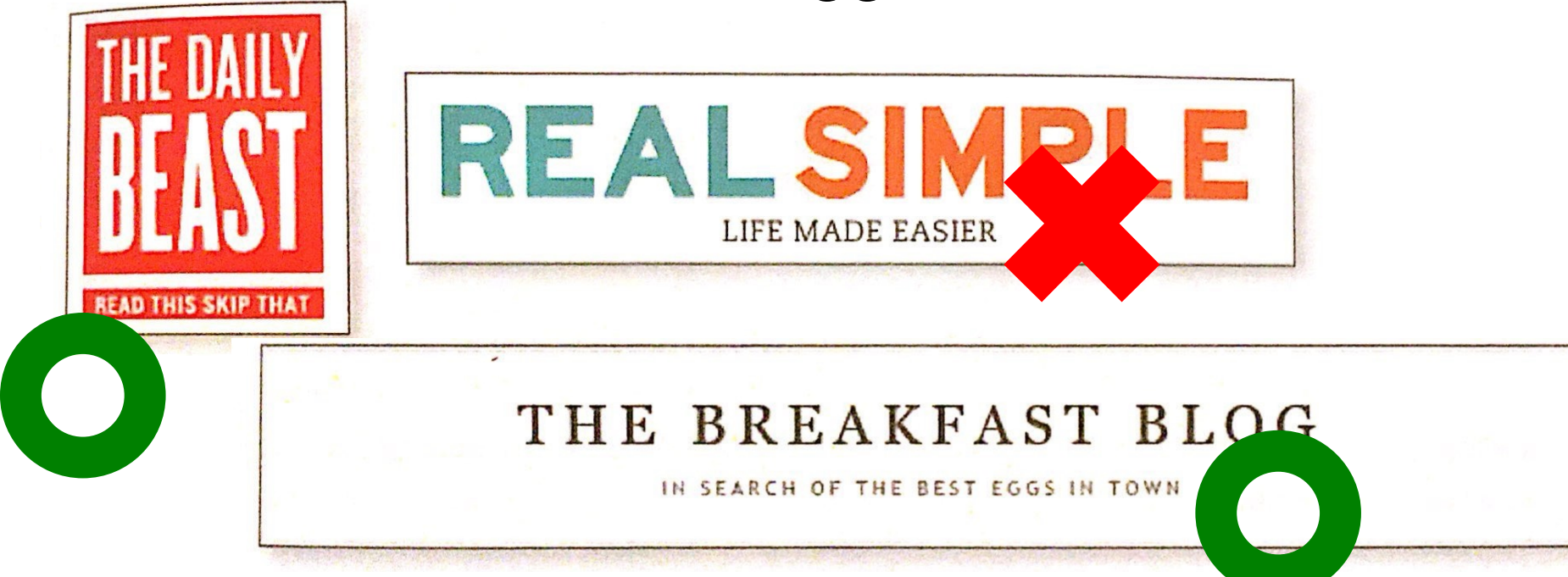

• **Tagline generiche non vanno bene** perché non esprimono un contenuto significativo che dia una rappresentazione istantanea del sito.

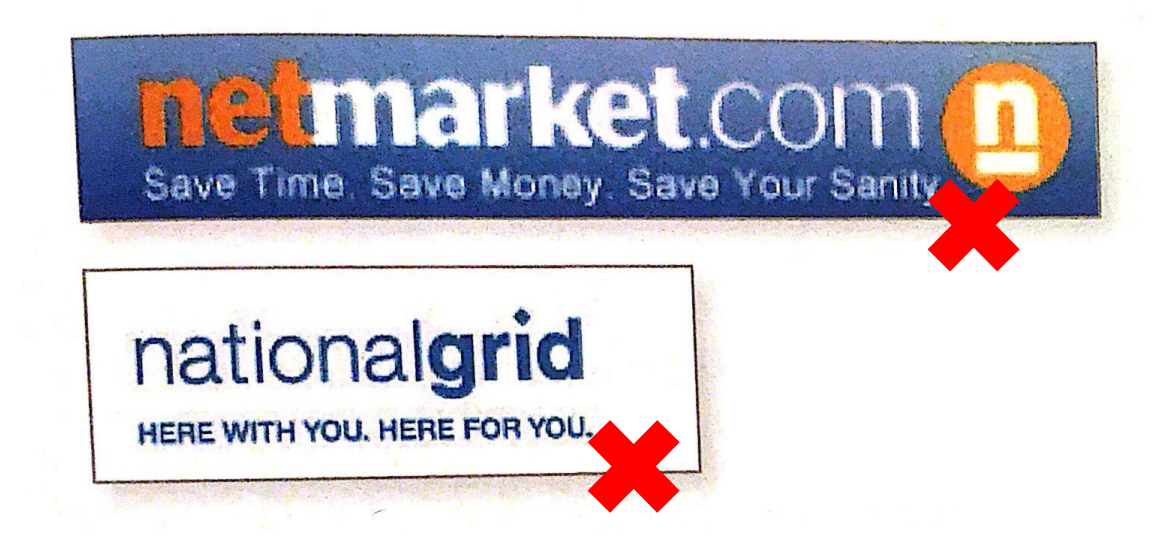

#### Siti che non hanno bisogno di tagline

- Esistono due categorie speciali di siti che possono fare a meno delle tagline:
	- siti che hanno raggiunto una fama notevole (es. Google, Amazon)
	- siti che sono già molto riconoscibili per via della loro realtà offline (es. Ferrari, Olimpiadi)

#### Welcome blurb

• Il **welcome blurb** (in italiano "paragrafo promozionale di benvenuto") è una descrizione concisa del sito all'interno di un blocco bene in vista nella homepage, in alto a sinistra sotto l'ID oppure al centro dello spazio dei contenuti

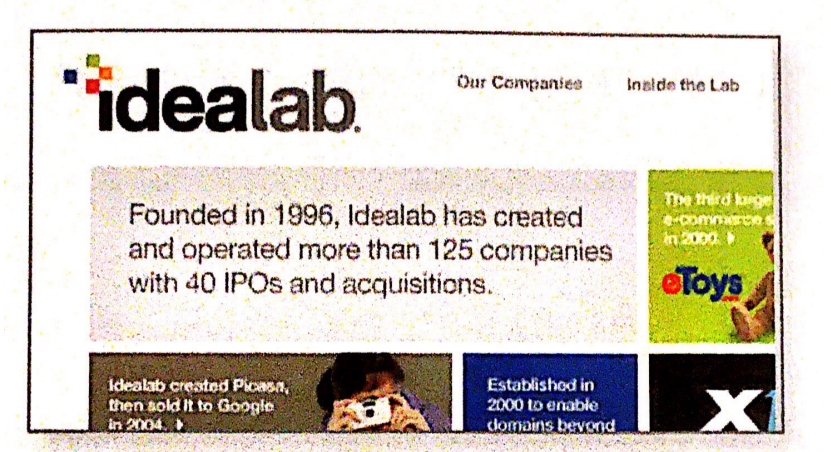

# "Per saperne di più"

- Spiegazioni più dettagliate dei prodotti e dei servizi si rendono a volte necessarie, soprattutto nel contesto di siti che promuovono prodotti innovativi o nuovi modelli di business
- Un altro tipo di punto focale è un breve video esplicativo che consente agli utenti che sono disposti a guardarlo di saperne di più
- Naturalmente deve essere data la possibilità agli utenti di saltare il video, soprattutto se sono vecchi utenti che lo hanno già visto

#### Un'ulteriore domanda per la homepage

- Dopo aver rapidamente mostrato all'utente la ragion d'essere del sito, la homepage dovrebbe rispondere a un'ulteriore domanda: "**da dove comincio?**"
- Un utente dopo una rapida visione della homepage dovrebbe aver capito:
	- dove si eseguono le ricerche
	- dove si inizia la navigazione del sito
	- dove si inizia per accedere ai contenuti più interessanti del sito

# Punti di partenza

- Per i seguenti tipi di siti, riconoscere nella homepage il punto di partenza dei processi più importanti è fondamentale:
	- siti che necessitano della registrazione dell'utente
	- siti che richiedono che l'utente faccia una log in
	- siti che si basano su procedure step-by-step (es.: richiesta mutuo, acquisto biglietto aereo)
- La questione critica è rendere questi punti di accesso chiaramente distinguibili e identificabili anche nella ricchezza di contenuto di una homepage